# Monitoring of carbon monoxide (CO) with sentinel-5P satellite images for the province of Huanuco

Pacheco-Chávez Carlos Alberto<sup>[1](https://orcid.org/0000-0001-9794-2798)</sup><sup>0</sup>, Vilchez-Valverde Jesús Manuel<sup>[2](https://orcid.org/0000-0002-1434-2752)</sup><sup>0</sup>,

Carmona-Arteaga Abel[,](https://orcid.org/0000-0003-2895-9582) Magister Scientiae en Recursos Hidricos<sup>3</sup><sup>®</sup>, Neyra-Torres José Luis, Maestro en Administración[4](https://orcid.org/0000-0002-6470-2998) *1,2,3,4Universidad Privada del Norte, Perú, N00180871@upn.pe, N00228537@upn.pe, abel.carmona@upn.edu.pe, jose.neyra@upn.edu.pe*

*Abstract- One of the biggest environmental problems in recent years in our country is the emission of carbon monoxide from the air by burning brush or garbage, emissions from industry, an old vehicle fleet, etc. The emission of this gas in large quantities is a considerable variable for climate change and when it is breathed by people it generates serious health problems. Currently this is happening in some districts of the province of Huanuco. For this reason, and given the lack of air quality monitoring stations in the area, it was proposed to carry out an investigation that would allow us to determine the amounts of carbon monoxide on a temporal and spatial scale for each district of the studied province, during and after the COVID 19 pandemic, between the years 2019 and 2022, to find out if this event in any way caused an effect on the emissions of this gas.*

*Keywords: Huanuco Province, Sentinel 5P, Google Earth Engine, GEE, Carbon Monoxide.*

**Digital Object Identifier:** (only for full papers, inserted by LACCEI). **ISSN, ISBN:** (to be inserted by LACCEI). **DO NOT REMOVE**

# Monitoreo del monóxido de carbono (CO) con imágenes satelitales sentinel-5P para la provincia de Huánuco

Pacheco-Chávez Carlos Alberto<sup>[1](https://orcid.org/0000-0001-9794-2798)</sup>. Vílchez-Valverde Jesús Manuel<sup>[2](https://orcid.org/0000-0002-1434-2752)</sup>.

Carmona-Arteaga Abel[,](https://orcid.org/0000-0003-2895-9582) Magister Scientiae en Recursos Hidricos<sup>3</sup><sup>®</sup>, Neyra-Torres José Luis, Maestro en Administración[4](https://orcid.org/0000-0002-6470-2998) *1,2,3,4Universidad Privada del Norte, Perú, N00180871@upn.pe, N00228537@upn.pe, abel.carmona@upn.edu.pe, jose.neyra@upn.edu.pe*

*Resumen- Uno de los mayores problemas ambientales en estos últimos años en nuestro país es la emisión de monóxido de carbono del aire por la quema de maleza o basura, emisiones de la industria, un parque automotor antiguo, etc. La emisión de este gas en grandes cantidades es una variable considerable para el cambio climático y al ser respirado por las personas genera graves problemas en su salud. Actualmente esto está ocurriendo en algunos distritos de la provincia de Huánuco. Por tal motivo y ante la falta de estaciones de monitoreo de calidad de aire en la zona se planteó realizar una investigación que nos permita determinar las cantidades de monóxido de carbono a escala temporal y espacial para cada distrito de la provincia estudiada, durante y después de la pandemia de COVID 19, entre los años 2019 al 2022, para saber si este suceso de alguna manera causo efectos en las emisiones de este gas.*

*Palabras Claves: Provincia del Huánuco, Sentinel 5P, Google Earth Engine, GEE, Monóxido de Carbono.*

# I. INTRODUCCIÓN

La calidad del aire se ve afectada a causa de la emisión de gases contaminantes representando una amenaza para la salud, según la evaluación de la Organización Mundial de la salud (OMS) señala que, a nivel mundial, el aire contaminado ocasionó aproximadamente el 29 % de las muertes por cáncer de pulmón, el 43 % por EPOC, cerca del 25 % por cardiopatía y el 24 % por accidente cerebrovascular (OMS, 2020) [1].

En el Perú uno de los gases contaminantes que se pueden encontrar en la composición del aire es el Monóxido de Carbono (CO), el cual se produce en parte a la mala combustión de los vehículos de transporte. En las principales ciudades de Perú, se presenta este problema, el cual arriba de varios años atrás, esto debido a que el parque automotor no se ha renovado desde hace varias décadas, teniendo autos en pésimas condiciones con motores ineficientes. Asimismo, en las zonas provinciales del país con gran vegetación se producen incendios forestales que llegan a emitir cantidades de CO al ambiente, un ejemplo es el caso de Huánuco el cual en el 2022 se generó un incendio cerca a zonas pobladas llegando a afectar la calidad del aire como se puede apreciar en la figura 1 [2].

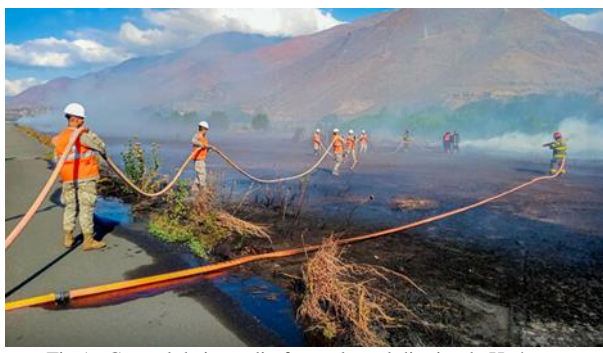

Fig 1. Control de incendio forestal en el distrito de Huánuco

A este problema se le suma, la falta de estaciones de monitoreo de calidad de aire en varias zonas del país, lo cual hace imposible precisar, que cantidad de emisión de este gas es emitido a la atmósfera.

Este es el caso de los distritos de la provincia del Huánuco, en el departamento de Huánuco, en los cuales se han incrementado las emisiones de este gas a la atmosfera.

## II. OBJETIVO

Por ello, en la presente investigación se ha propuesto realizar un monitoreo de las concentraciones de CO en los distritos de la provincia de Huánuco, de manera temporal y espacial.

Para este fin se han desarrollado algunos Scripts en Google Earth Engine (GEE) en lenguaje de programación Python para poder descargar las mediciones de las concentraciones de CO brindadas por el producto grillado SENTINEL-5P; y con ello poder evaluar y estudiar los niveles que alcanzo este gas al interior de los distritos de Huánuco durante los años 2019 a 2022. Con este estudio se pretende alertar sobre los incrementos del CO en el lugar de estudio.

#### III. MARCO TEORICO

Para la provincia de Huánuco consideramos como gas contaminante más abundante al CO, porque no solo afecta al medio ambiente, sino también es muy perjudicial para la salud de las personas. Actualmente genera efectos negativos en nuestra atmósfera ya que contribuye a la generación de gases de efecto invernadero, lo que esta ocasionado un aumento de la temperatura a nivel global.

# *3.1 Área de Estudio*

El área de estudio es la provincia de Huánuco, en el departamento de Huánuco. La cantidad de habitantes por distrito y su ubicación se muestra en la tabla 1.

**TABLA 1** *Ubicación de las capitales y la cantidad de habitantes por distrito en la provincia de Huánuco*

| $N^{\rm o}$    | <b>Distritos</b>           | X          | Y          | Cant. De Habitantes |
|----------------|----------------------------|------------|------------|---------------------|
| 1              | Chinchao                   | $-76.0705$ | $-9.8017$  | 25110               |
| $\overline{2}$ | San Pedro De<br>Chaulan    | $-76.4858$ | $-10.0562$ | 3163                |
| 3              | Yurumayo                   | $-76.4688$ | $-10.0046$ | 1549                |
| 4              | Margos                     | $-76.5230$ | $-10.0054$ | 8974                |
| 5              | San Francisco De<br>Cayran | $-76.2840$ | $-9.9810$  | 4170                |
| 6              | Pillco Marca               | $-76.2490$ | $-9.9605$  | 43758               |
| 7              | Amarilis                   | $-76.2428$ | $-9.9446$  | 81657               |
| 8              | Quisqui                    | $-76.3921$ | $-9.9048$  | 4057                |
| 9              | Santa Maria Del<br>Valle   | $-76.1700$ | $-9.8627$  | 19397               |
| 10             | Churubamba                 | $-76.1333$ | $-9.8261$  | 16024               |
| 11             | Huánuco                    | $-76.2396$ | $-9.9295$  | 8 9 0 1 0           |

Esta provincia cuenta con 296869 habitantes y 963 pueblos, según el último CENSO del año 2017.

### *3.2 Monóxido de carbono (CO)*

El CO es un gas inodoro, incoloro y peligroso que puede causar la muerte. Se produce cuando se da la combustión incompleta de combustibles a base de carbono como gas natural, gas propano, gasolina, petróleo, queroseno, madera o carbón. La inhalación de CO produce intoxicación o envenenamiento en el organismo de las personas, debido a que este entra en el torrente sanguíneo impidiendo que el oxígeno entre al organismo, lo cual puede causar daños en los tejidos y producir la muerte [3].

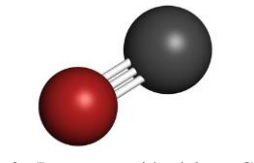

Fig 2. Representación del gas CO.

## *3.3 Datos de contaminación del aire*

Para la extracción de registros de CO se evaluaron las once capitales distritales la provincia de Huánuco mencionados en la Tabla 1. La numeración de estas capitales se puede ver en la figura 3.

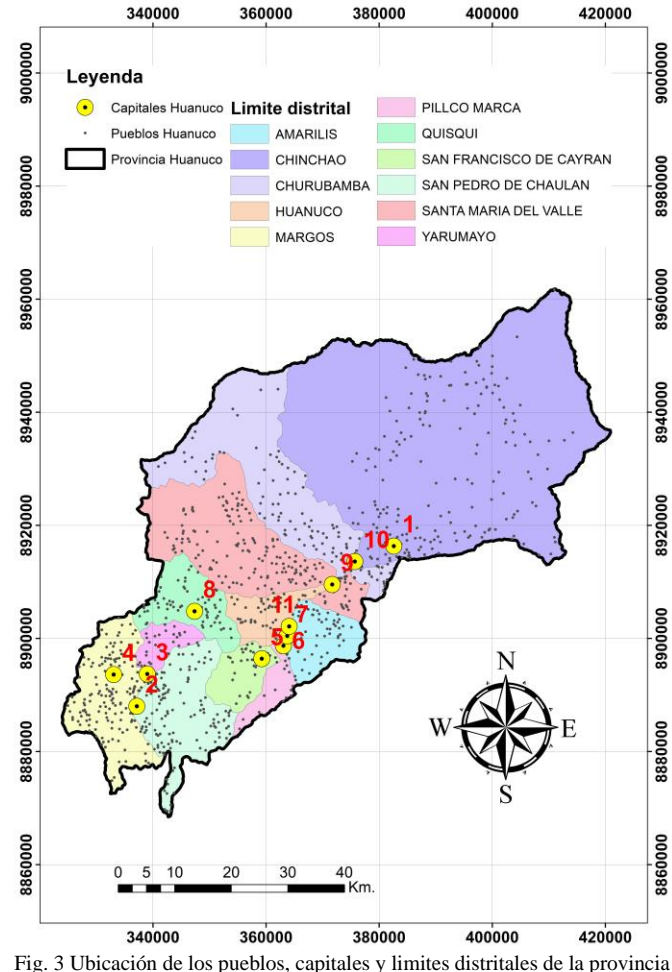

Fig. 3 Ubicación de los pueblos, capitales y limites distritales de la provincia de Huánuco – ArcGis

## *3.4 Información cartográfica*

Para este trabajo se utilizó, los limites distritales, la ubicación en coordenadas geográficas de los diferentes capitales dentro de los distritos de la provincia de Huánuco en el departamento de Huánuco. La información fue extraída de las cartas nacionales del Instituto Geográfico Nacional (IGN) a una escala de 1:100000. Las cartas que se usaron fueron 19k, 19l, 20j, 20k, 20l, 21j, 21k.

#### *3.5 ArcGIS*

Es un software completo de Sistema de Información Geográfica el cual permite recopilar, organizar, analizar, administrar, distribuir y compartir información geográfica [4]. Para la presente investigación se usó este software para la ubicación de los poblados y la interpolación de la distribución del CO en toda la provincia de Huánuco.

#### *3.6 Google Earth Engine (GEE)*

Es una plataforma de geomática creada por la empresa Google que permite a los usuarios visualizar y analizar, descargar imágenes multiespectrales, registros grillados climáticos, datos de gases contaminantes, etc. Esta información esta recopilada por varios satélites que orbitan nuestro planeta de diferentes fuentes como es la Administración Nacional de Aeronáutica y el Espacio (NASA), la Agencia Espacial Europea (ESA), etc [5]. De esta plataforma se obtuvieron los registros de las mediciones del acumuladas de CO en la ubicación de las capitales y las concentradas dentro del área distrital de la provincia de Huánuco.

Asimismo, el GEE solo permite descargar máximo 5000 registros, por ende, se debe tener en cuenta esto antes de colocar los rangos de fechas en los códigos elaborados.

Otro factor para considerar es el ruido en los datos, a menudo se observan valores de columna vertical negativos, en particular en regiones limpias o con bajas emisiones de CO. Se recomienda no filtrar estos valores excepto para valores atípicos, es decir, para columnas verticales inferiores a -0,001 mol/m<sup>2</sup> .

### *3.7 Sentinel-5P*

Es un satélite que orbita cerca de los polos a una altitud de 817 km. en un nodo ascendente con un tiempo de cruce del Ecuador de 13:30 LT y un ciclo de repetición de 17 días. El espectrómetro Sentinel-5P, que brinda acceso a datos de 8 bandas y es capaz de cubrir el espectro de ultravioleta (UV), infrarrojo cercano (NIR) e infrarrojo de onda corta (SWIR), se conoce como TROPOMI.

**TABLA 2** *Colecciones de imágenes empleadas y bandas seleccionadas para la descarga de datos mediciones contaminantes con GEE.*

| Colección de Imágenes          | <b>Banda</b>                     | Descripción                                                    | <b>Resolución</b> |
|--------------------------------|----------------------------------|----------------------------------------------------------------|-------------------|
| (ID GEE)                       | Seleccionada                     |                                                                | (m)               |
| COPERNICUS/S5P/OFF<br>$/L3$ CO | CO column nu<br>mber<br>_density | Densidad de<br>columna de<br>ററ<br>integrada<br>verticalmente. | 1113.2            |

El Instrumento de Monitoreo TROPOSFERIC con un nuevo instrumento para la investigación de la calidad del aire y el monitoreo de fuentes contaminantes con una resolución espacial más alta que su predecesor (7 km  $\times$  3.5 km) [6].

En la tabla 2, pueden observarse las colecciones de imágenes empleadas y las bandas seleccionadas para calcular los datos de mediciones contaminantes que fueron descargadas mediante la plataforma GEE.

Posterior a ello, en una nueva variable se creó una función que generó la imagen promedio correspondiente mediante un código, partiendo de una fecha de inicio y fin que ingresa el usuario. Asimismo, se realizó la inserción de coordenada geográfica del punto que se requiere extraer la información. Finalmente, se exportaron los datos descargados a una hoja de cálculo en Excel, con un Sistema de coordenadas geográficas WGS84 y formato Geo TIFF.

## IV. METODOLOGIA

Este estudio utilizo GEE como fuente para la extracción de información, ya que no se cuentan con registros de mediciones de gases contaminantes en la zona de estudio. Asimismo, al descargar los datos de CO, se sumaron las cantidades por cada año y se realizó una comparación de lo registrado en las coordenadas de cada distrito de la provincia de Huánuco, y así determinar cuál de los distritos genero menor y mayor emisión de CO. Esto se puede apreciar en los resultados obtenidos

Para la investigación se elaboraron varios códigos en el lenguaje de programación Python para poder extraer las variables del gas estudiado. Estos códigos se conectan con imágenes ráster registradas por el satélite Sentinel-5P.

*4.1 Scripts para extraer datos de CO en capitales distritales*

Para esta investigación se realizó la creación de un código en lenguaje Python (Script) que nos permita descargar registros de la base de datos grillada Sentinel-5P, usando la base de datos en formato shapefile de la ubicación de las capitales distritales, provinciales y departamentales de Perú, para esta investigación se usaron las mostradas en la Tabla 1.

A continuación, se describe el código creado para este propósito.

#### Ingresar las fechas del estudio.

var startyear  $= 2019$ ; var endyear = 2022;

#### Crear lista de meses para usar en funciones.

var months = ee. List.sequence $(1,12)$ ;

Establecer inicio y fin del estudio. var startdate = ee.Date.from $YMD($ startyear, $1,1)$ ; var enddate = ee.Date.fromYMD(endyear,12,31);

#### Crear lista para años variables.

var years = ee.List.sequence(startyear,endyear);

Ingresar la geometría en formato shapefile, puede ser una cuenca o un área cargada, para este caso las líneas creadas del script llaman al shapefile de capitales distritales del Perú, y lo filtra según la provincia en estudio.

var area\_estudio = ee.FeatureCollection('users/carlosalbertopc11/poblados\_con\_c apital') .filter(ee.Filter.eq('PROV','HUANUCO'))

luego de esto las líneas de código llaman a la colección de imágenes raster del gas en estudio que estamos evaluando.

 $var P =$ ee.ImageCollection("COPERNICUS/S5P/OFFL/L3\_CO") .select('CO\_column\_number\_density') .filterDate(startdate, enddate) //.sort('system:time\_start', false) .filterBounds(area\_estudio);

Después creamos la parte de código que sumara todas las concentraciones de los pixeles que se encuentran en la ubicación puntual para cada una de las capitales distritales mostradas en la tabla 1.

var CO\_anual\_acum = ee.ImageCollection.fromImages( years.map(function (year) { var annual = P.filter(ee.Filter.calendarRange(year, year, 'year')) .sum() .clip(area\_estudio); return annual .set('year', year) .set('system:time\_start', ee.Date.fromYMD(year, 1, 1));  $\})$ );

Y finalmente se escribió parte del código para poder sumar los acumulados de la concentración del gas estudiado a nivel diario por cada año y que este pueda mostrarse en una gráfica y luego pueda ser descargado en formato de base de datos CSV.

var chartP\_anual = ui.Chart.image.seriesByRegion( $\{$ imageCollection: CO\_anual\_acum, regions: area\_estudio, reducer: ee.Reducer.sum(), band: 'CO\_column\_number\_density', scale: 1100, xProperty: 'system:time\_start', seriesProperty: 'DIST'}) .setOptions({ hAxis: {title: 'Intervalo de tiempo'}, title: 'Concentración acumulada anual de CO para cada capital distrital', vAxis: {title: ' Concentración (mol/m2)'}}) .setChartType('ColumnChart'); print(chartP\_anual)

De forma similar se añadió líneas de código al Script para que este pueda replicar el cálculo de los valores acumulados para valores mensuales, el Script creado por el Mg. Sc. Abel Carmona Arteaga para este fin puede apreciarse aquí en la referencia [7].

## *4.2 Scripts para extraer datos de CO en áreas distritales*

Este código nos dará la suma acumulada anual y mensual de toda la concentración en todas las áreas distritales de nuestra provincia estudiada. Este Script, comparte la totalidad de las líneas del anterior expuesto en el ítem 4.1, a excepción de unas pequeñas modificaciones.

En las siguientes líneas cambiamos la ruta del shapefile y también y el nombre del título de la provincia se cambia a 'NOMBPROV' y el de los distritos a 'NOMBDIST'.

var area\_estudio = ee.FeatureCollection('users/carlosalbertopc11/distritos\_peru') .filter(ee.Filter.eq('NOMBPROV','HUANUCO'))

## Luego de esto modificamos la parte del código:

var chartP\_anual = ui.Chart.image.seriesByRegion( $\{$ imageCollection: CO\_anual\_acum, regions: area\_estudio, reducer: ee.Reducer.sum(), band: 'CO\_column\_number\_density', scale: 1100, xProperty: 'system:time\_start', seriesProperty: 'NOMBDIST'}) .setOptions({ hAxis: {title: 'Intervalo de tiempo'}, title: 'Concentración acumulada anual de CO para cada área distrital', vAxis: {title: ' Concentración (mol/m2)'}}) .setChartType('ColumnChart'); print(chartP\_anual)

## El Script realizado se muestra en la referencia [8].

## *4.3 Script para la distribución del CO acumulado*

Si bien ambos Scripts creados nos dan mucha información de las concentraciones de CO acumulado tanto para las capitales y lo emitido en toda el área distrital, es necesario conocer como el CO se distribuye por toda la provincia de Huánuco, por ende, se realizó un nuevo código para que se cree un archivo en formato ráster, que nos muestre la distribución acumulada en un periodo de tiempo. A continuación, se describe el desarrollo de este código.

Lo primero que se hace es cargar en la opción Assets los 4 archivos Shapefile del límite de la provincia de Huánuco como se muestra en la figura 4 y luego se da upload.

#### Upload a new shapefile asset

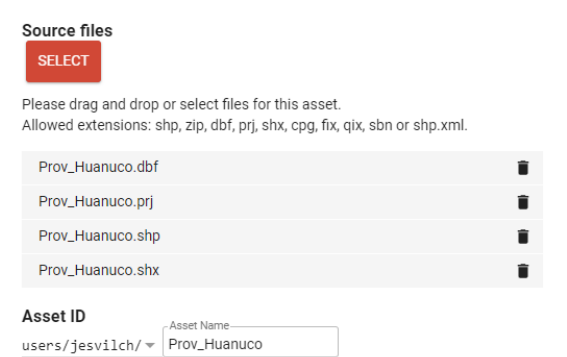

Fig. 4 Carga del archivo shapefile de la provincia de Huánuco en GEE*.*

#### Una vez cargado el shapefile

var geometry= ee. FeatureCollection('users/jesvilch/Prov\_Huanuco').

Se escribe unos códigos para poder ingresar las fechas para la suma de valores

var param  $=$  { P0:'2019-01-01',// fecha inicial P1:'2019-12-31'// fecha final }

luego de esto las líneas de código llaman a la colección de imágenes raster del gas en estudio que estamos evaluando y fase un filtro por las fechas escritas anteriormente.

 $var CO =$ ee.ImageCollection('COPERNICUS/S5P/OFFL/L3\_CO') .filterDate (param.P0,param.P1);

Esta parte del código suma los valores totales del gas analizado en cada píxel, entre las fechas P0 y P1. La distribución del gas se muestra en la plataforma.

var SentinelCO = CO .select('CO\_column\_number\_density') .filterBounds (geometry); var COData = ee.Image(SentinelCO.sum()); var COClip = COData.clip (geometry); Map.addLayer (COClip, {max: 10, min: 0, palette: ["black", "blue", "purple", "cyan", "green", "yellow", "red"]},'Monoxido\_de\_Carbono-CO');

## Finalmente se exporta un archivo raster en formato Tiff al Google Drive del usuario con el siguiente código.

Export.image.toDrive({ image: COClip.select("CO\_column\_number\_density"), description: 'Monoxido\_de\_Carbono-CO', scale: 1100, region: geometry});

El código se comprarte en la referencia [9]. A continuación, se muestran los resultados obtenidos.

## V. RESULTADOS

*5.1 Acumulados de CO total en las capitales distritales* De acuerdo con la Figura 5, la concentración total anual de CO entre los 2019, 2020, 2021 y 2022 es la siguiente.

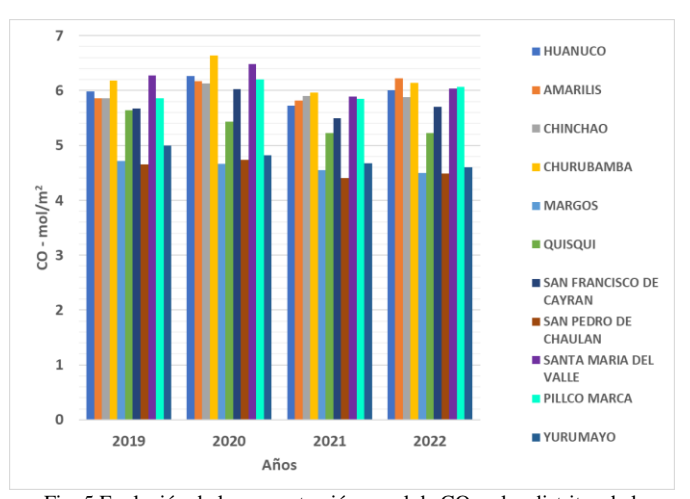

Fig. 5 Evolución de la concentración anual de CO en los distritos de la provincia de Huánuco entre los años 2019,2020 ,2021 y 2022.

De acuerdo con la Figura 6, la concentración total mensual de CO entre los 2019, 2020, 2021 y 2022 para las capitales en la provincia de Huánuco, es la siguiente.

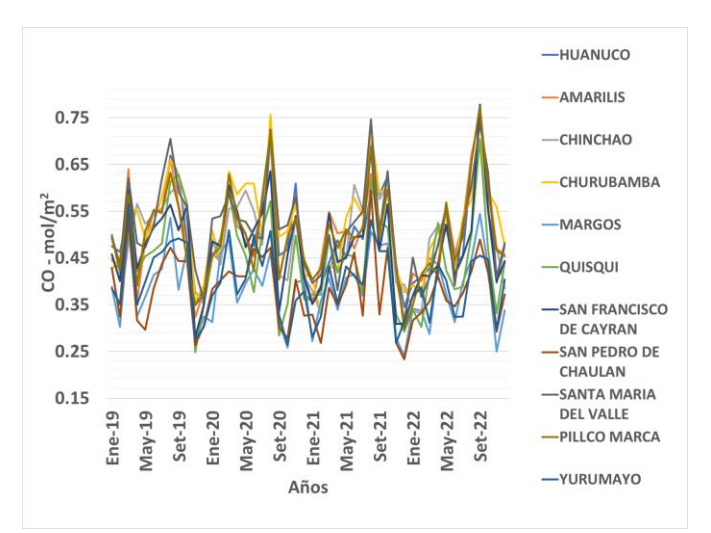

Fig. 6 Evolución de la concentración mensual de CO en los distritos de la provincia de Huánuco entre los años 2019,2020 ,2021 y 2022.

*5.2 Acumulados de CO total en las áreas distritales* De acuerdo con la Figura 7, el volumen total anual de CO para áreas distritales entre los 2019, 2020, 2021 y 2022 es el siguiente.

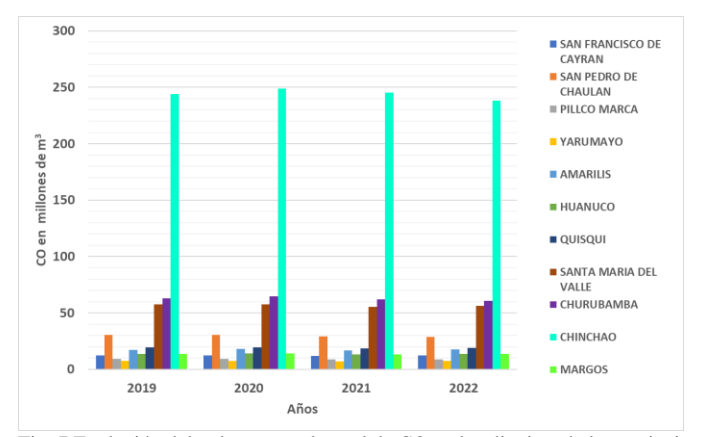

Fig. 7 Evolución del volumen total anual de CO en los distritos de la provincia de Huánuco entre los años 2019, 2020, 2021 y 2022.

De acuerdo con la Figura 8, el volumen total mensual de CO entre los 2019, 2020, 2021 y 2022 es el siguiente.

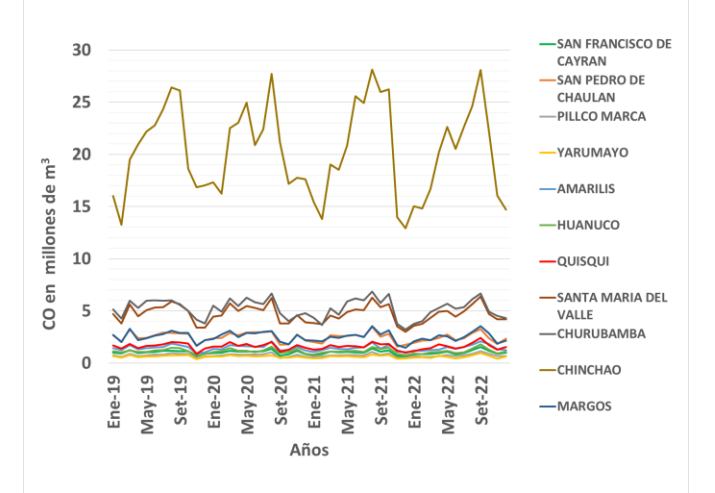

Fig. 8 Evolución del volumen total mensual de CO en los distritos de la provincia de Huánuco entre los años 2019,2020 ,2021 y 2022.

#### *5.3 Representación espacial acumulada anual del CO*

Se obtuvieron las distribuciones anuales de CO para los años 2019, 2020, 2021 y 2022 usando el script desarrollado en el item 4.3, y cargados en GEE como se muestra en la figura 9.

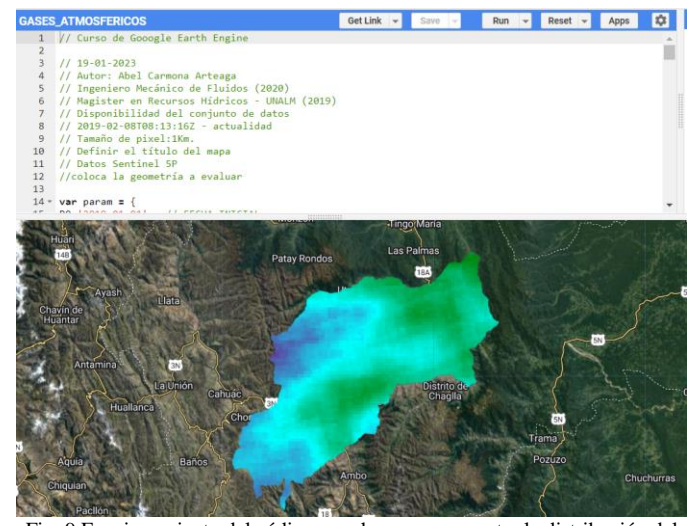

Fig. 9 Funcionamiento del código creado para representar la distribución del de CO en la provincia de Huánuco - GEE

La información raster de la concentración de CO en mol/m<sup>2</sup> se puede ver en las figuras 10, 11, 12 y 13.

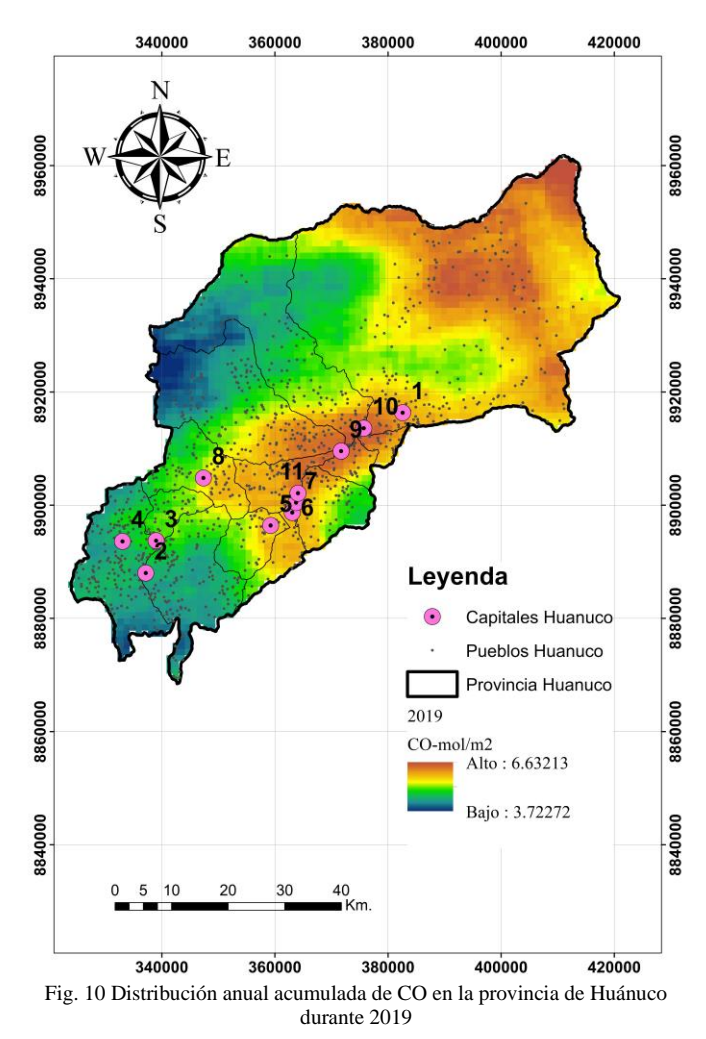

En el año 2019 se aprecia concentraciones de CO que rondan los valores mínimos de  $3.72 \text{ mol/m}^2$ , promedios de  $4.71$ mol/m<sup>2</sup> y máximos de 6.63 mol/m<sup>2</sup> . Estas últimas presentes al noreste de la provincia de Huánuco; también se puede observar que en el centro de la provincia se presenta mayor incremento de la concentración de estos gases.

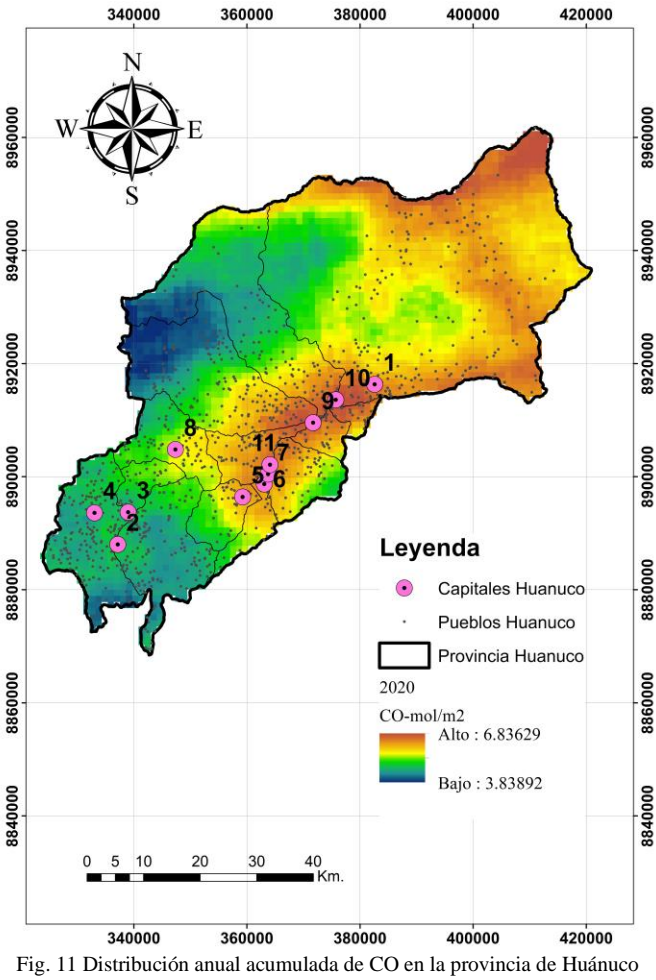

durante 2020

En el año 2020 ante las restricciones dadas por motivo de la pandemia se puede apreciar concentraciones de CO que rondan los valores mínimos de 3.84 mol/m<sup>2</sup>, promedios de 4.61 mol/m<sup>2</sup> y máximos de 6.84 mol/m<sup>2</sup>, estas últimas presentes al noreste de la provincia de Huánuco; también se puede observar que en el centro de la provincia se presenta mayor incremento de la concentración de estos gases.

En el año 2021 las concentraciones de CO se aprecian que rondan los valores mínimos de 3.66 mol/m<sup>2</sup> , promedios de 4.34 mol/m<sup>2</sup> y máximos de  $6.74$  mol/m<sup>2</sup>, estas últimas presentes al noreste de la provincia de Huánuco; también se puede observar que en el centro de la provincia se presenta mayor incremento de la concentración de estos gases.

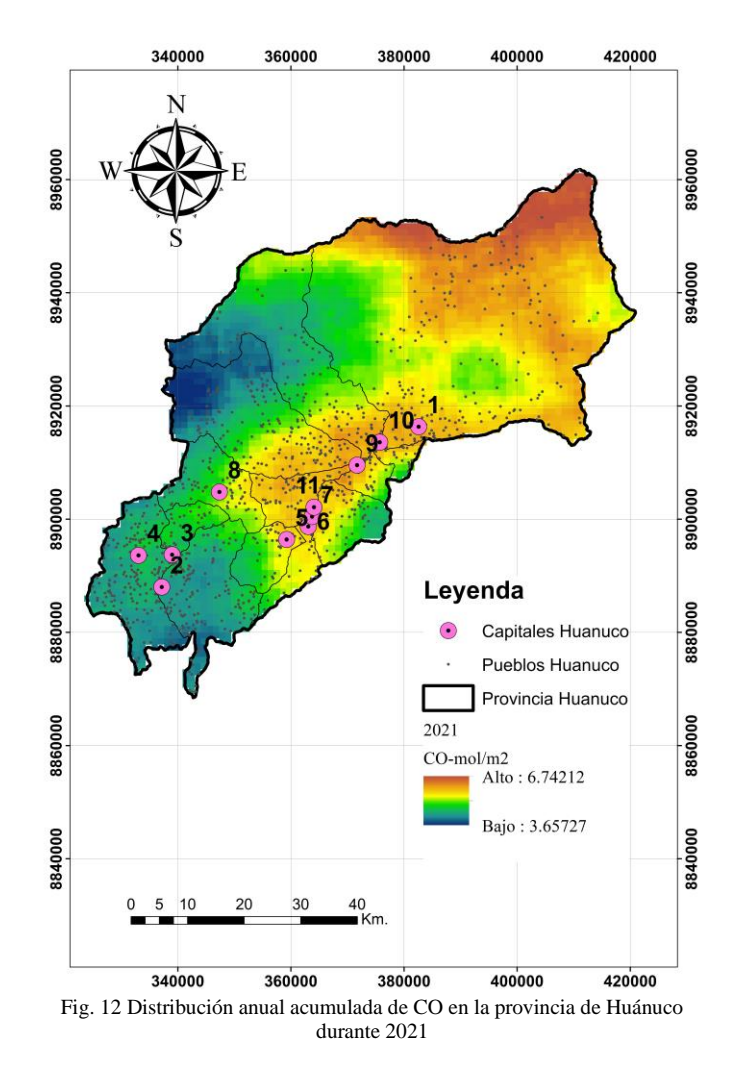

Para el año 2022, las restricciones por motivo de la pandemia fueron levantadas, se puede apreciar concentraciones de CO que rondan los valores mínimos de 3.69 mol/m<sup>2</sup> promedios de  $4.17 \text{ mol/m}^2$  y máximos de 6.48 mol/m<sup>2</sup>, estas últimas presentes en la zona centro y al noreste de la provincia de Huánuco; también se puede observar que en el centro de la provincia se presenta valores altos de CO ya que se ubican varias capitales distritales.

En la figura 7 y 8 se puede ver que el área distrital de Chinchao es la que ha emitido el mayor volumen de CO a lo largo de los meses y años analizados, seguido de los distritos de Santa María del Valle y Churubamba.

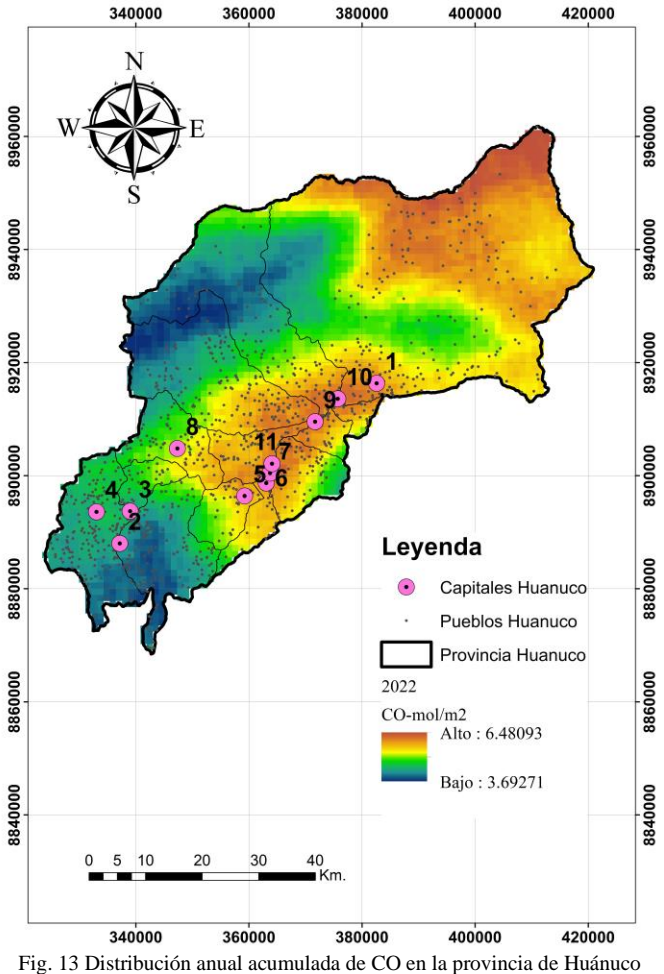

durante 2022

En la Figura 14 podemos apreciar el acumulado total de CO en millones de m<sup>3</sup> por cada año en toda el área total de la provincia de Huánuco la cual abarca 4070.98 km<sup>2</sup>.

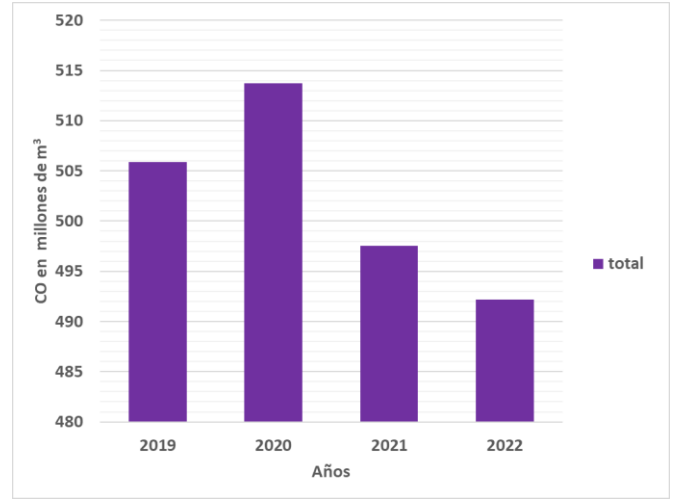

Fig. 14 Acumulación anual de CO en la provincia de Huánuco en millones de  $m<sup>3</sup>$ 

## VI. CONCLUSIONES

En base a los resultados obtenidos se puede concluir que la emisión de CO acumulado durante los años 2019 – 2022 ha disminuido, con excepción del año 2020, se puede visualizar que en el área distrital de Chinchao incrementó sus valores de CO a pesar de que en ese año las diversas actividades económicas y sociales estaban mermadas por la emergencia sanitaria. Por otro lado, en dicho año se presentaron una gran cantidad de incendios forestales.

Además, se puede indicar que, en los periodos analizados, las mayores concentraciones del gas se presentan en la parte central y al noreste de la provincia, esto se debe a la ubicación de varias capitales distritales y a las actividades humanas que se realizan en dichas zonas, por otro lado, para la zona noreste se puede ver una distribución de pueblos que justifica el incremento de actividades donde se genera CO.

Se concluye que este estudio será útil más adelante, ya que al utilizar la información satelital de Sentinel-5P para monitorear diversos gases como el CO, se podrá evaluar la calidad del aire de la zona, dando los datos necesarios para que se puedan realizar proyectos de mitigación ante los problemas de contaminación ambiental.

#### VII. REFERENCIAS

- [1] Boldo, E. (2016). La contaminación del aire. Instituto de Salud Carlos III.
- [2] COEN-INDECI (2022). INCENDIO FORESTAL EN EL DISTRITO HUÁNUCO – HUÁNUCO. Recuperado de <https://portal.indeci.gob.pe/emergencias>
- [3] U.S. Environmental Protection Agency. (n.d). Monóxido de carbono. Recuperado de [https://espanol.epa.gov/cai/monoxido](https://espanol.epa.gov/cai/monoxido-de-carbono#co)[de-carbono#co](https://espanol.epa.gov/cai/monoxido-de-carbono#co)
- [4] Rojas Zambrana, D. (2018). Asignación final individual. Recuperado de

<http://repositorio.ufpso.edu.co/handle/123456789/1729>

- [5] Solórzano Villegas, J. V., Perilla Suárez, G. A., & Perilla Suárez, L. D.(2022). Cómo usar Google Earth Engine y no fallar en el intento.
- [6] Zheng, Z., Yang, Z., Wu, Z., & Marinello, F. (2019). Spatial variation of NO2 and its impact factors in China: An application of sentinel-5P products. Remote Sensing.
- [7] Abel Carmona Arteaga (2023). Código en Google Earth Engine Extracción de CO para capitales distritales. Recuperado de [https://code.earthengine.google.com/be9f085d0a2ebcc81bd184e](https://code.earthengine.google.com/be9f085d0a2ebcc81bd184e9afc78434?fbclid=IwAR3MOrssxaq7UtyC8PAQlRKTCFI9WDYJUsIYbhzZNFgfWsTgBwnO7eesdHk) [9afc78434?fbclid=IwAR3MOrssxaq7UtyC8PAQlRKTCFI9WD](https://code.earthengine.google.com/be9f085d0a2ebcc81bd184e9afc78434?fbclid=IwAR3MOrssxaq7UtyC8PAQlRKTCFI9WDYJUsIYbhzZNFgfWsTgBwnO7eesdHk) [YJUsIYbhzZNFgfWsTgBwnO7eesdHk](https://code.earthengine.google.com/be9f085d0a2ebcc81bd184e9afc78434?fbclid=IwAR3MOrssxaq7UtyC8PAQlRKTCFI9WDYJUsIYbhzZNFgfWsTgBwnO7eesdHk)
- [8] Abel Carmona Arteaga (2023). Código en Google Earth Engine Extracción de CO para áreas distritales. Recuperado de [https://code.earthengine.google.com/1f928789a54be72f39de119](https://code.earthengine.google.com/1f928789a54be72f39de1195ed803271?fbclid=IwAR3MOrssxaq7UtyC8PAQlRKTCFI9WDYJUsIYbhzZNFgfWsTgBwnO7eesdHk) [5ed803271?fbclid=IwAR3MOrssxaq7UtyC8PAQlRKTCFI9WD](https://code.earthengine.google.com/1f928789a54be72f39de1195ed803271?fbclid=IwAR3MOrssxaq7UtyC8PAQlRKTCFI9WDYJUsIYbhzZNFgfWsTgBwnO7eesdHk) [YJUsIYbhzZNFgfWsTgBwnO7eesdHk](https://code.earthengine.google.com/1f928789a54be72f39de1195ed803271?fbclid=IwAR3MOrssxaq7UtyC8PAQlRKTCFI9WDYJUsIYbhzZNFgfWsTgBwnO7eesdHk)
- [9] Abel Carmona Arteaga (2023). Código en Google Earth Engine Raster de gases contaminantes. Recuperado de

[https://code.earthengine.google.com/339d6f2890a4c86afda8817](https://code.earthengine.google.com/339d6f2890a4c86afda8817b0205bb13?fbclid=IwAR3MOrssxaq7UtyC8PAQlRKTCFI9WDYJUsIYbhzZNFgfWsTgBwnO7eesdHk) [b0205bb13?fbclid=IwAR3MOrssxaq7UtyC8PAQlRKTCFI9W](https://code.earthengine.google.com/339d6f2890a4c86afda8817b0205bb13?fbclid=IwAR3MOrssxaq7UtyC8PAQlRKTCFI9WDYJUsIYbhzZNFgfWsTgBwnO7eesdHk) [DYJUsIYbhzZNFgfWsTgBwnO7eesdHk](https://code.earthengine.google.com/339d6f2890a4c86afda8817b0205bb13?fbclid=IwAR3MOrssxaq7UtyC8PAQlRKTCFI9WDYJUsIYbhzZNFgfWsTgBwnO7eesdHk)